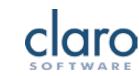

## **ClaroRead for PC Comparison Chart**

ClaroRead is available in Standard, Plus, Pro and SE versions, with a range of additional high quality voices in over 25 languages.

| with a range of additional high quality voices in over 25 languages.                                                                                                    | Pro | Plus | Stande | SE |
|----------------------------------------------------------------------------------------------------|-----|------|--------|----|
| High quality text to speech voices will speak anything from the PC clearly and accurately.                                                                                                    |     |      |        |    |
| Works closely with Microsoft Word. Speaks all text with a visual highlight and speaks as words are typed.                                                                                                    |     |      |        |    |
| Works with Internet Explorer, Firefox and Chrome to convert any web page into speech. Simply hover the mouse over the text.                                                                                                    | •   |      |        |    |
| Converts text in Microsoft Word, or from the clipboard (e.g. from a web page) into an audio file to save.                                                                                                    |     |      |        |    |
| Close integration with Dragon NaturallySpeaking provides an echo back feature for greater verification of the dictated text.                                                                                                    | •   |      |        | •  |
| PDF highlighting features in Adobe Reader.                                                                                                    |     |      |        |    |
| Change layout, font styling, text and background colours with a single click.                                                                                                    |     |      |        |    |
| Check a word for spelling, meaning, homophones and dictionary definitions in Microsoft Word.<br>Check Anywhere – spell check any word anywhere. Dictionary Tooltip – definition for any word anywhere.                                                                   | •   |      |        |    |
| Incorporated prediction tool, with base prediction dictionary of the most frequently used words. Advanced features include building multiple prediction dictionaries. Phonetic and match anywhere prediction modes as well as the traditional completion mode available. | •   | •    |        |    |
| Extras included are Speaking Calculator, ScreenRuler, ClaroView, ClaroCapture and ClaroIdeas.                                                                                                    |     |      |        |    |
| In the Advanced Settings Editor, build subject specific prediction files, and add 'confusable or tricky words' to the homophone and spelling list, and review personal spellings.                                                                                        | •   |      |        |    |
| Scans and converts paper documents in over 50 languages into editable and accessible Microsoft Word documents. OmniPage Optical Character Recognition engine built in.                                                                                                   |     |      |        |    |
| Unlocks access to PDF files by converting them into Microsoft Word editable documents.                                                                                                    |     |      |        |    |
| Copy and OCR images from a computer screen and convert to editable text.                                                                                                    |     |      |        |    |
| Saves and converts documents to an accessible PDF.                                                                                                    |     |      |        |    |
| Enhanced scanning features – proofread a scanned document before sending to Microsoft Word.                                                                                                    |     |      |        |    |
| USB memory stick available separately. Runs directly from the memory stick on any PC – no files installed.                                                                                                    |     |      |        |    |